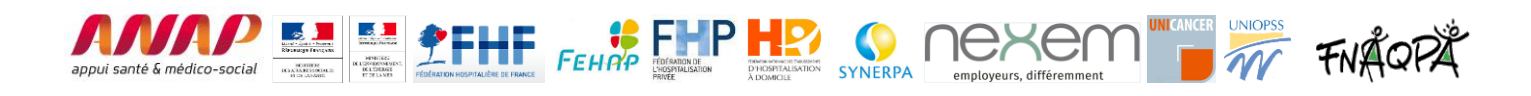

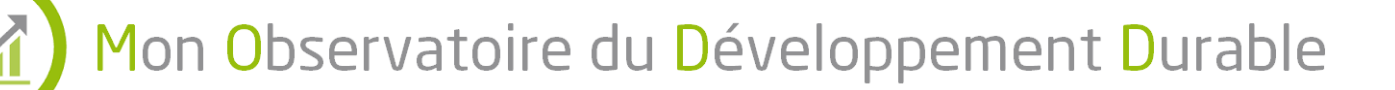

# **PRESENTATION**

Auteur : ANAP – 09/05/2017

### **Qu'est-ce que « Mon Observatoire du Développement Durable ? »**

Une Convention d'engagement volontaire en Développement Durable a été signée en mai 2017 par la FHF, la FEHAP, la FHP, UNICANCER, la FNEHAD, le SYNERPA, l'UNIOPSS, le NEXEM, la FNAQPA, le CGDD, la DGOS, la DGCS et l'ANAP.

Cette convention prévoit que chaque structure puisse valoriser une fois par an son investissement en évaluant sa maturité en Développement Durable : gouvernance, impact sociétal, volet social, environnement, achats et durabilité économique.

L'ANAP a été missionnée, dans le cadre de cette convention, pour mettre en œuvre un outil d'auto-évaluation appelé *Mon observatoire du Développement Durable*. Cet observatoire a été réalisé en associant toutes les fédérations, de nombreux établissements et les principaux acteurs du secteur (ARS, ADEME, CNSA, HAS, Agences de l'eau et universitaires).

### **A qui s'adresse cet observatoire ?**

Cet observatoire s'adresse à **toutes les structures adhérentes** aux fédérations signataires. Il est à renseigner au niveau structure, avec une compilation possible au niveau groupe/organisme gestionnaire (voir ci-dessous).

## **Où le trouver ? Est-il long à renseigner ?**

L'observatoire compte 32 questions - 13 questions chiffrées et 29 questions appréciatives - et nécessite **4h de travail** de collecte et de renseignement des données.

Il est disponible à partir de juin 2017 et jusqu'à fin août 2017 à l'adresse : [http://rse.anap.fr](http://rse.anap.fr/)

## **Comment doit-il être renseigné ? Où peut-on trouver de l'aide ?**

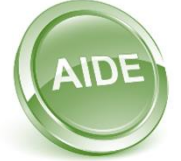

Le renseignement de l'observatoire peut être total ou partiel (par exemple 2 axes sur les 6), renseigné en plusieurs fois. Il faut créer un compte su[r http://rse.anap.fr](http://rse.anap.fr/) (à vous de choisir vos identifiants) et indiquer votre structure. Vous pouvez vous appuyer sur le document « [Aide à la collecte](http://rse.anap.fr/medias/RSE/ANAP-MORSE_Aide%20a%20la%20collecte.pdf) » pour gagner du temps de collecte et des fiches indicateurs fournies dans le questionnaire.

Pour toute question, rendez-vous dans la rubrique dédiée : [http://rse.anap.fr/forum/RSE/board/51,](http://rse.anap.fr/forum/RSE/board/51) une réponse personnalisée vous sera fournie sous 48h.

### **Quelle restitution a-t-on pour la structure ?**

La structure visualise immédiatement son résultat sous forme de restitution radar de l'analyse de sa maturité sur chaque axe renseigné.

La **validation du résultat par la structure** est nécessaire pour ëtre prise en compte dans les répondants de l'observatoire.

Une restitution chiffrée et comparative sera restituée par l'ANAP en octobre 2017.

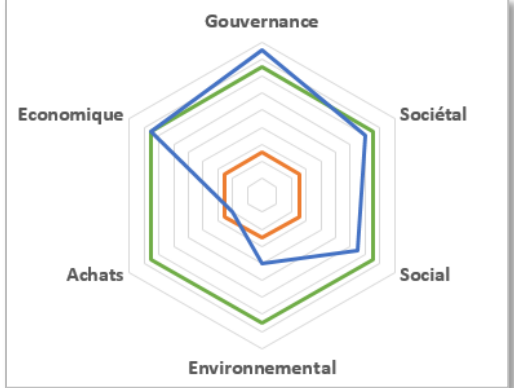

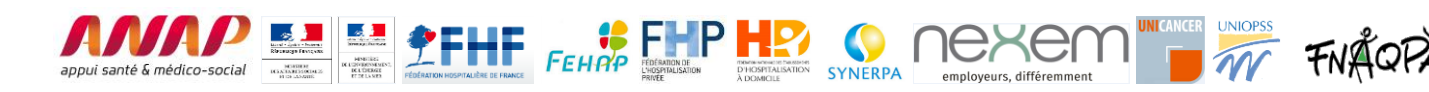

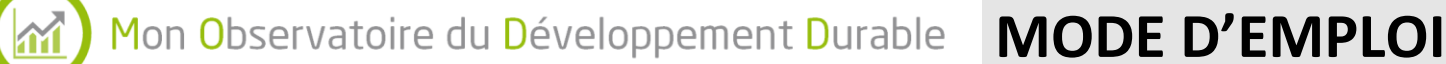

# **1. Rendez-vous [http://rse.anap.fr](http://rse.anap.fr/) sur et créez votre compte**

Cliquez sur **créer un compte** et renseignez vos coordonnées, en particulier votre structure de rattachement. Sans cette précaution, vos données ne pourront être exploitées dans le cadre de l'observatoire.

Ne créez qu'un compte par structure. Vous pourrez partager vos résultats avec votre groupe ou organisme gestionnaire. Vous pouvez changer votre mot de passe ici : [http://rse.anap.fr/compte-hn/mot-de-passe.](http://rse.anap.fr/compte-hn/mot-de-passe)

**2. Préparez les réponses aux questions**

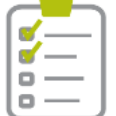

Téléchargez le document d'[aide à la collecte](http://rse.anap.fr/medias/RSE/ANAP-MORSE_Aide%20a%20la%20collecte.pdf) qui liste les questions par profil dans la structure : responsable RH, responsable technique, responsable des achats et référent DD ou directeur. Imprimez ce document et remettez à chacun la page qui lui correspond afin qu'il prépare les réponses.

Pour toute question sur les indicateurs demandés :

- Utilisez l'aide qui est proposée à partir du bouton
- x Consulter les fiches indicateurs disponibles sur<http://rse.anap.fr/publication/listes-article/1897> ou à télécharger au sein même du questionnaire à côté de la question
- Posez vos questions dans l[e forum dédié,](http://rse.anap.fr/forum/RSE/board/51) une réponse vous sera formulée sous 48h.

# **3. Saisissez vos réponses en une ou plusieurs fois**

Vos réponses sont enregistrées au fur et à mesure de la saisie. Commentez au besoin vos réponses en utilisant le bouton

Vous pouvez reprendre votre saisie un autre jour en choisissant le menu « [Continuer une saisie](http://rse.anap.fr/compte-hn/autodiagnostic) ».

# **4. Consultez votre résultat, validez et partagez !**

La restitution du résultat est instantanée. La **validation de ce résultat par la structure** est nécessaire pour être pris en compte dans les répondants de l'observatoire.

Si votre groupe ou organisme gestionnaire a créé son propre compte, partagez votre résultat en saisissant son adresse mail. Vous lui 4. Partager ou comparer mes résultats

permettez ainsi de le consulter et d'effectuer une synthèse de tous les résultats du groupe/OG.

# **Faire une synthèse de plusieurs résultats (groupe/Organisme gestionnaire)**

Pour faire une synthèse au niveau du groupe des résultats des différentes structures, créez votre compte et :

- 1. Communiquezl'adresse mail de ce compte à toutes les structures et demandez-leur de partager leur résultat avec cette adresse mail (après validation, comme indiqué plus haut)
- 2. Retrouvez tous les résultats de vos structures dan[s http://rse.anap.fr/compte-hn/autodiagnostic](http://rse.anap.fr/compte-hn/autodiagnostic)
- 3. Sélectionnez les résultats à consolider et cliquez sur « Générer la synthèse »

ANAP – Mon Observatoire du Développement Durable 2